## 授課科目曠缺查詢:教務處>課務組>授課科目曠缺查詢

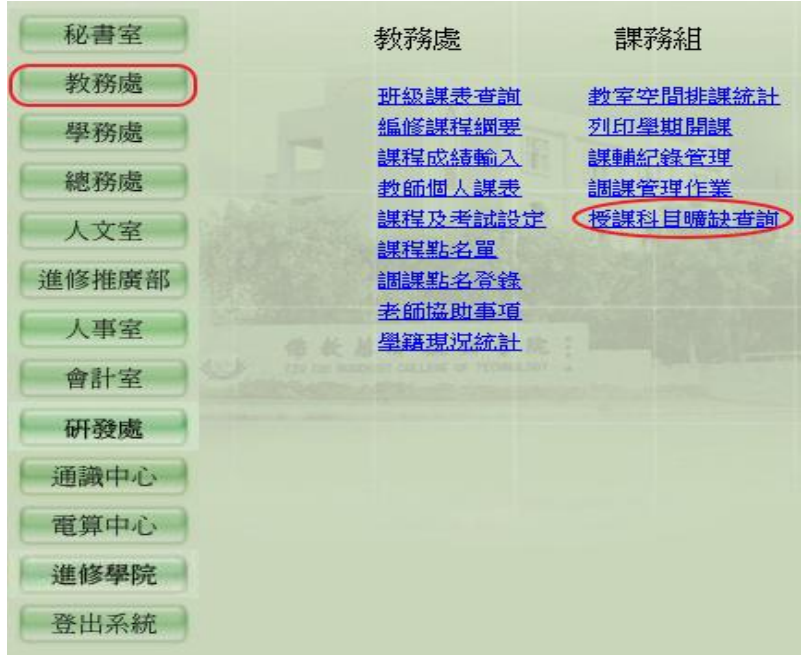

授課科目曠缺查詢:請輸入查詢條件 學年度>學期>課程名稱>起始日期>結束日期>查詢

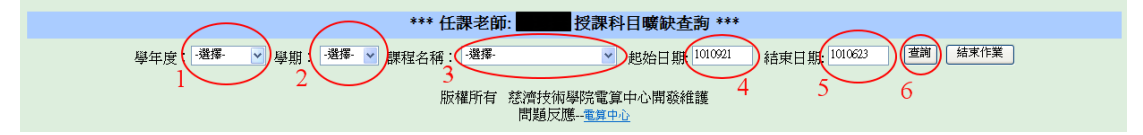

## 檢查完成點選>結束作業

沒選擇課程名稱 列出所有期間內資料

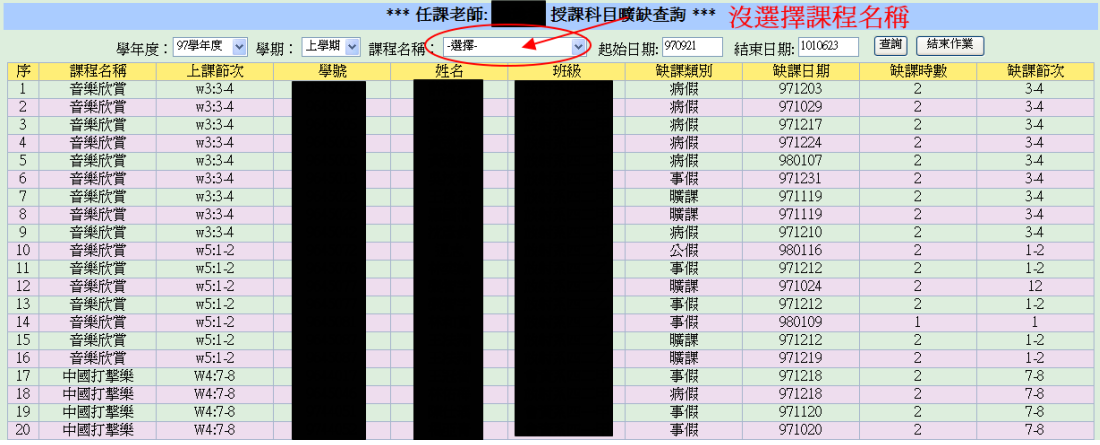

## 有選擇課程名稱 只列該課程資料

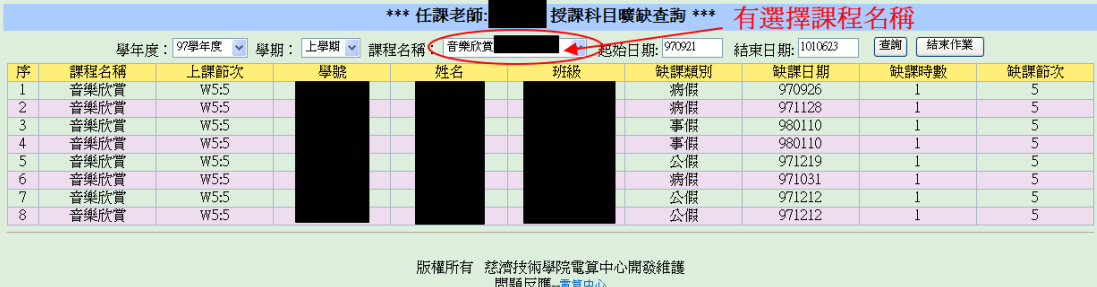